## **Updating Your Profile** *(cont'd)*

## Request Delegates - *Important***!**

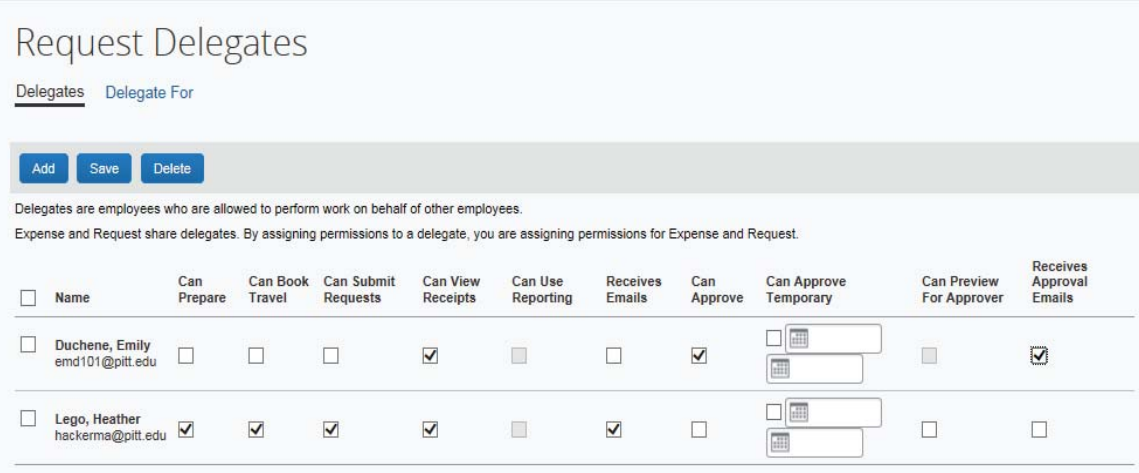

- Delegates are employees who are allowed to perform work on behalf of other employees.
- Delegates can prepare and submit travel requests, book travel, and prepare, but not submit, an expense report on behalf of the traveler.
- For the initial implementation of PantherExpress Travel & Expense, Delegates will automatically be loaded from the PRISM Internet Expenses application.
- **Example 1** Beyond the initial implementation of the system, it is the responsibility of the traveler to **add/delete Delegates.**
- To add a delegate:
	- o Click **Add**
	- o Search for the person you wish to add as a Delegate, and click **Add**
	- o Check the boxes that correspond with the permissions you are granting to the delegate. (\*Recommended permissions for Delegates)
		- **\*Can Prepare** delegate has authority to prepare expense reports
		- **\*Can Book Travel** delegate has authority to book travel *(*select with **Can Submit Requests***)*
		- **\*Can Submit Requests** delegate has authority to submit travel requests
		- **\*Can View Receipts** delegate can view electronic receipts that the traveler has sent to Concur. This will automatically get checked, when you select "Can Prepare"
		- **Can Use Reporting –** delegate can run reports
		- **\*Receives Emails** delegate receives email notifications
		- **Can Approve–** this is typically used by an approver to delegate approval authority to someone else. Approval authority can be permanent or temporary.
		- **Can Preview for Approver** this is typically used to add an additional level of review, for example, reviewing for proper account number assignment, before the final review. A Previewer cannot approve or reject a report.
		- **Receives Approval Emails Receives Email notifications as the expense report moves** through the approval workflow
- x Click **Save**.
- **•** To delete a delegate click the checkbox to select the person, click Delete, and confirm deletion.